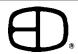

# User Guide

# **CopyCat Console**

# PLAYBACKS PLAYBACKS PLAYBACKS PLAYBACKS PLAYBACKS PLAYBACKS

Consolette

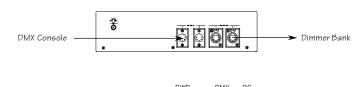

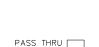

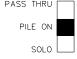

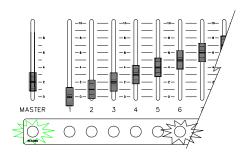

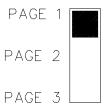

## **System Overview**

The CopyCat offers a simple method of recording presets for backup or playback.

The CopyCat comes in two configurations: Consolette or Stage Panel. Both operate in the same fashion.

### Connection:

Connect the DMX-512 signal from the primary console to the CopyCat, then connect the output signal to the dimmer bank.

**Power Indicator:** Shows power to the CopyCat (Green LED).

**DMX Indicator:** Shows incoming signal (Yellow LED).

RC Indicator: Shows remote control for console (Red LED).

### Mode Switch:

Pass Thru - The incoming DMX-IN signal is the only source to the dimmer bank.

Pile-On - The DMX console and the CopyCat are on line at the same time in a "highest takes precedence" operation.

Solo - The CopyCat ignores the incoming DMX signal, and is the only source for the dimmer bank.

### To Record:

Press the RECORD button and the button underneath the desired handle.

### To Delete a Preset:

Press RECORD with no incoming DMX signal. This will fill the preset with zeros.

### Page Switch:

There are 3 pages of memories. A handle will not switch pages until that handle is at 0. In this case, the LED is green.

# Operating Guide

# CopyCat Console

### Stage Managers Panel:

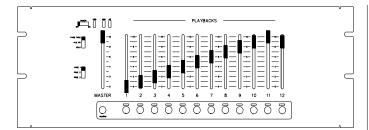

### **Remote Stations:**

The Remote buttons act identically to the buttons underneath the handles on the Stage Panel. When pressed, the level will fade to full, overriding the Playback slider. The LED beneath the slider will then turn RED. To regain control, raise the slider above the recorded levels.

Pressing the remote button again will fade the level to the handle.

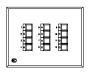

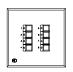

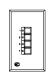

12 Memory Station

8 Memory Station

4 Memory Station

### **Service**

EDI offers a 24 hour Service / Support Network.

For technical questions about this product or operational assistance, ask for Customer Service at: . . . . . 1-800-547-2690

You may communicate by FAX: . . . . . . . . . . . 1-503-629-9877

### **Attention CopyCat Console owners!**

### Please return this registration card immediately.

City: \_\_\_\_\_ State: \_\_\_\_ Zip: \_\_\_\_

Your prompt attention to this matter will ensure your receiving updated technical information for this product as it becomes available. Please complete all information. Look for acknowledgment of your registration within 6-8 weeks.

CUT ALONG DOTTED LINE

 Name:
 Phone:

 Title:
 Fax:

 Facility and/or Company:
 E-mail:

 StreetAddress:
 Web site:

Mail to: EDI User Manual Registration 1675 NW Cornelius Pass Road Hillsboro, Oregon 97124

or FAX to: (503) 629-9877

Revision 1, June 1998

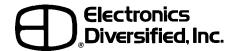